# Основы языка HTML

## Средства создания HTMLдокументов

- Простейшие текстовые редакторы Блокнот, Far Editor, Norton Editor
- Офисные программы, входящие в состав Microsoft Office (Word, PowerPoint)
- Специализированные HTML-редакторы Homesite, Hotdog Professional, CoffeeCup HTML Editor ++
- Редакторы визуального конструирования –Microsoft FrontPage, Adobe (Macromedia) Dreamweaver и др.

## Общие сведения

- HTML (HyperText Markup Language) язык гипертекстовой разметки
- HTML-документ включает:
- •Текстовое содержимое страницы
- •Структура и формат страницы
- •Мультимедийные объекты
- •Гиперссылки

- Объекты языка HTML:
- Текст
- Теги (управляющие конструкции)

<имя\_тега>

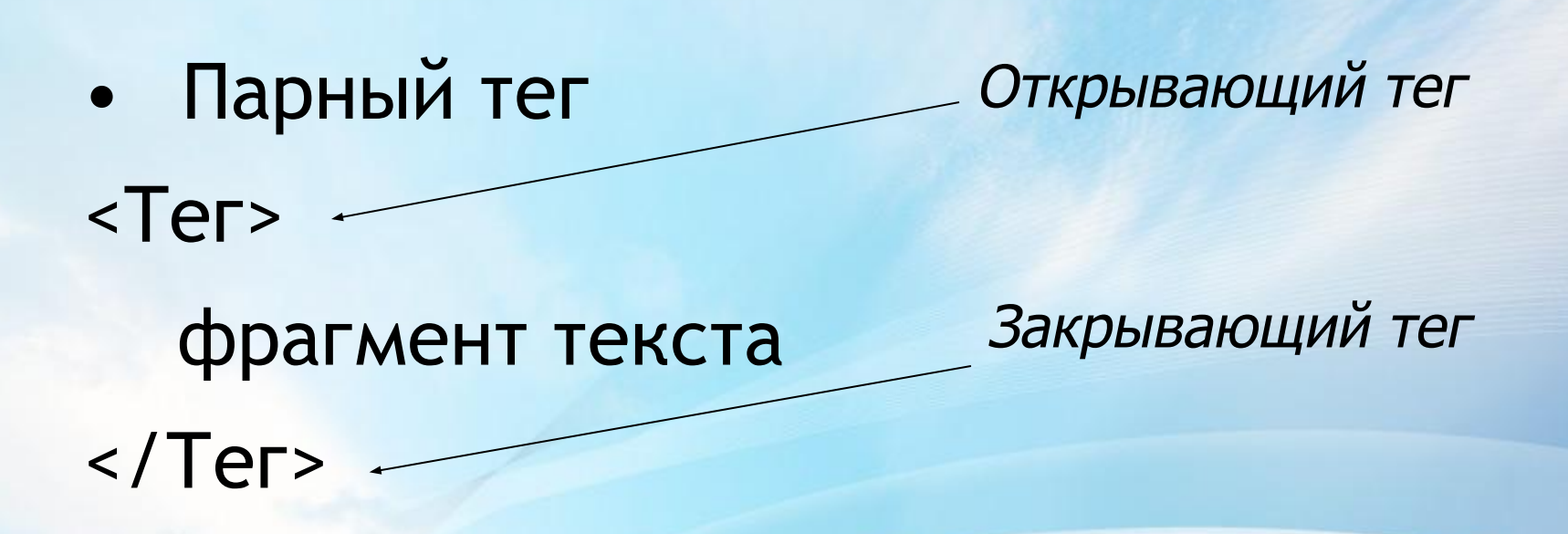

• Непарный тег <Teг> фрагмент текста

## Синтаксис языка HTML (пример тега)

<B> – тег физического форматирования текста, обозначает полужирное начертание

Код HTML Отображение

Этот текст набран <B>полужирным</B> шрифтом

Этот текст набран **полужирным**  шрифтом

• Вложение тегов

#### Код HTML

Отображение

Этот текст набран  $<$ B $>$  $<$ I $>$ полужирным курсивом  $\langle I \rangle \langle B \rangle$ 

Этот текст набран полужирным курсивом

- •Атрибуты (параметры) уточняют действие тегов
- •Каждый тег имеет свой набор допустимых атрибутов
- •Для парных тегов атрибуты указывают в открывающем теге
- •Можно использовать несколько атрибутов, разделенных пробелами
- •Атрибуту присваивается заданное или произвольное значение
- •Атрибуты записываются в виде пары: имя=значение, причем нечисловое значение заключается в кавычки

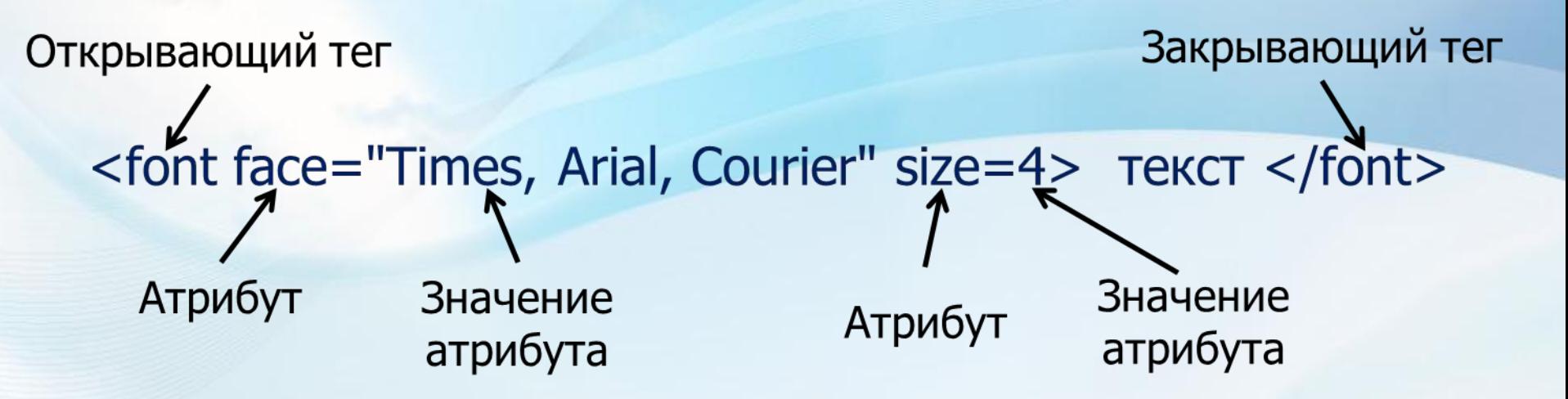

• Необходимо соблюдать порядок вложенности тегов

<B><I>полужирный курсив</I></B> <B><I>полужирный курсив</B></I>

- В большинстве случаев атрибуты необязательны
- Значения атрибутов необязательно заключать в кавычки, если они содержат только буквы, цифры, точки и дефисы

•Регистр имен тегов и атрибутов не имеет значения

 $\langle MGS - \langle Mg \rangle = \langle Mg \rangle = \langle mag \rangle$ 

•Наличие и количество пробелов между тегом и текстом или тегом и тегом не имеет значения

<B><I>полужирный курсив</I></B> <B><l> полужирный курсив </l> </B> <B> <I> полужирный курсив </I> </B>

!

Интерпретирует код HTML программа-браузер Браузеры не проверяют правильность написания кода HTML

Неправильно записанный код браузером игнорируется

# Структура документа HTML

<HTML> <HEAD>

Служебная часть

</HEAD> <BODY>

Содержательная часть

</HTML> </BODY>

## Служебная часть документа HTML

- Тег <TITLE> определяет текст заголовка Web-страницы
- В отсутствие этого тега в строке заголовка выводится (в зависимости от браузера):
- No title
- Адрес загруженной страницы
- Ничего

#### <HEAD><TITLE>Сайт школы</TITLE></HEAD>

• Заголовки - теги <H1>...</H1>, <H2>...</H2>, ..., <H6>...</H6>

Атрибут – ALIGN (выравнивание) ={LEFT, RIGHT, CENTER, JUSTIFY}

#### **<H1>Заголовок</H1> <H2>Заголовок</H2> <H3>Заголовок</H3> <H4>Заголовок</H4> <H5>Заголовок</H5> <H6>Заголовок</H6>**

<H2 ALIGN=RIGHT> Заголовок важного раздела</H2> Текст важного раздела Код HTML Отображение

Заголовок важного раздела

Текст важного раздела

• Новый абзац – тег <P>

Атрибут – ALIGN (выравнивание) ={LEFT, RIGHT, CENTER, JUSTIFY}

<BODY>  $< P$ Первый абзац <P ALIGN=CENTER> Второй абзац </BODY>

#### Код HTML Отображение

Первый абзац

Второй абзац

• Разрыв строки - тег <BR>

<BODY> Текст <BR> можно разбить на <BR> cтроки произвольно </BODY>

Код HTML Отображение

Текст можно разбить на cтроки произвольно

•Предварительно отформатированный текст – тег <PRE>…</PRE>

Код HTML Отображение

<PRE> Текст разбит на строки </PRE>

Текст разбит на строки

### Физическое форматирование текста

Теги физического форматирования текста:

- •Полужирный <B>…</B>
- •Курсив <l>...</l>
- •Подчеркнутый <U>…</U>
- Зачеркнутый <S>...</S> или <STRIKE>...</STRIKE>
- •Верхний индекс <SUP>...</SUP>
- •Нижний индекс <SUB>...</SUB>

<B> Жирный текст </B>

 $\langle \rangle$  Kypcus $\langle \rangle$ 

 $\langle U \rangle$  Подчеркнутый  $\langle U \rangle$ 

<STRIKE>-Перечеркнутый-</STRIKE>

 $\leq$ IIP> Верхний индекс  $\leq$ /SIIP>

 $\langle \text{SUB} \rangle$  HENRIFING HELERGY HALFER

•Горизонтальная линия – непарный тег <HR> Атрибуты: -ALIGN (выравнивание)={LEFT, RIGHT, CENTER} -WIDTH (ширина) -SIZE (толщина) -COLOR (цвет)

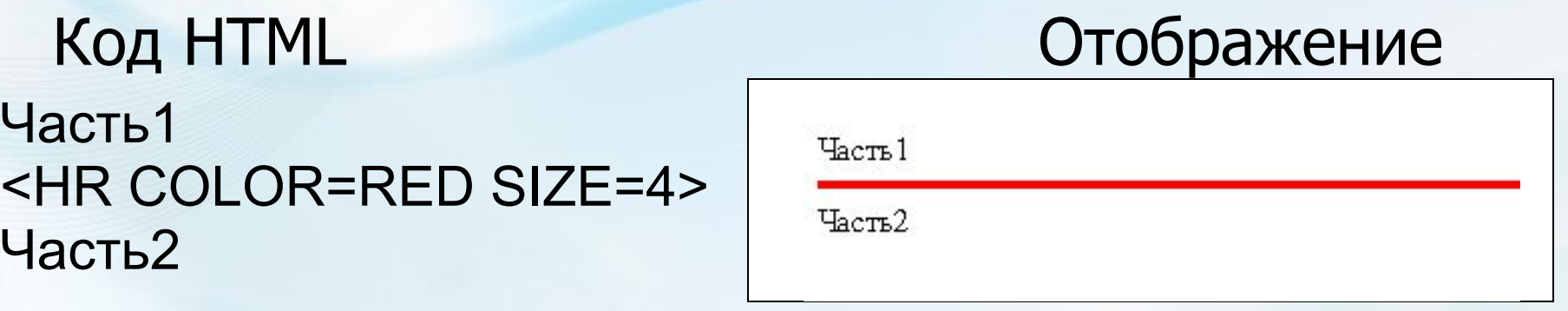

### Физическое форматирование текста

- Определение параметров фрагмента текста – тег <FONT>…</FONT>
- Атрибуты:
- COLOR цвет текста
- FACE − гарнитура шрифта
- SIZE − размер шрифта

Физическое форматирование текста • Атрибут SIZE тега <FONT>  $SIZE = \{1, 2, 3, 4, 5, 6, 7\}$ По умолчанию SIZE=3 Для MS Internet Explorer

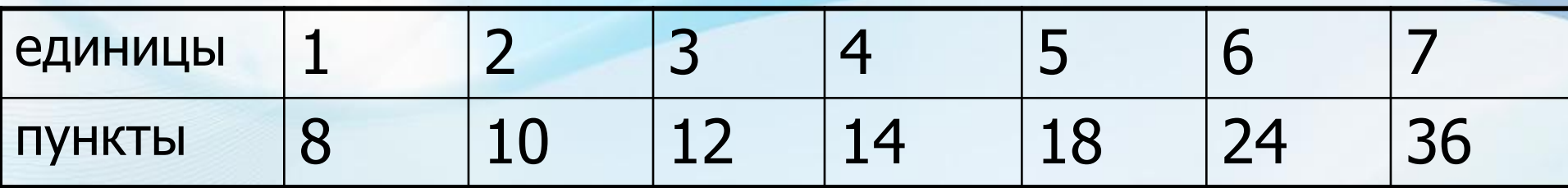

#### Физическое форматирование текста

По умолчанию размер шрифта 3.<BR> <FONT SIZE=+3> Размер увеличен на 3 ед.</FONT><BR> <FONT SIZE=2> Размер - 2 единицы.</FONT><BR> Код HTML

#### Отображение

По умолчанию размер шрифта 3. Размер увеличен на 3 ед. Размер - 2 единицы.

#### Физическое форматирование текста

• Атрибут FACE тега <FONT> <FONT FACE="VERDANA", "ARIAL", "HELVETICA">

#### Код HTML

Это - шрифт Symbol:<FONT FACE="symbol"> abcd </FONT>

Отображение

**Это** - шрифт Symbol: αβχδ

## Атрибуты тега <BODY>

- BGCOLOR цвет фона документа
- BACKGROUND фоновое изображение
- TEXT цвет текста
- LINK цвет непросмотренной ссылки
- VLINK цвет просмотренной ссылки
- ALINK цвет просматриваемой ссылки

### Цвет в HTML

Способы указания цвета:

- Название цвета
- Схема RGB

#### Названия цветов HTML

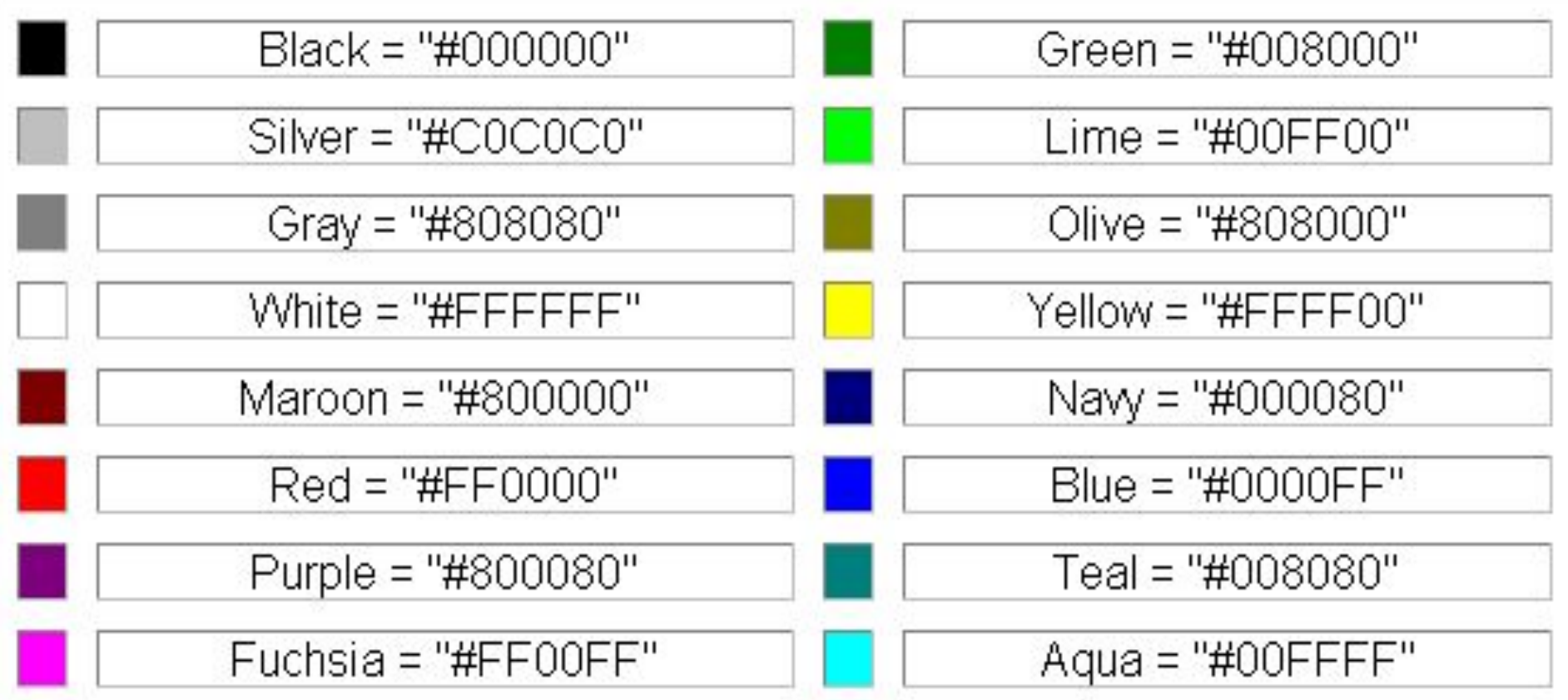

#### Схема RGB

RGB - Red-Green-Blue, Красный-Зеленый-Синий

Интенсивность компоненты записывается двузначным шестнадцатеричным числом. Шестнадцатеричные цифры: **0, 1, 2, 3, 4, 5, 6, 7, 8, 9, A, B, C, D, E, F**

A26720

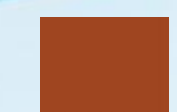

#### Атрибуты тега <BODY>

#### <BODY BGCOLOR=MAROON TEXT="#256AC1">

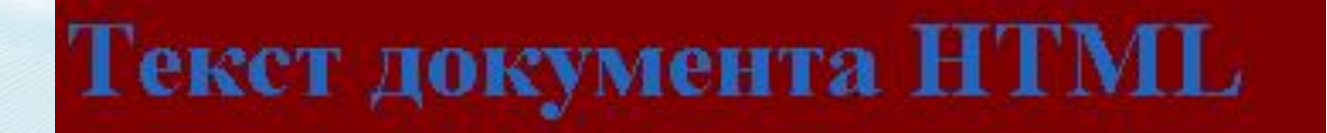

#### Бегущая строка

<marquee> текст </marquee>

- Атрибут direction указывает направление движения:
- **• Direction= right**  слева направо
- **• Direction= left**  справа налево

<Marquee = right> Внимание! </marquee>

## Графика в HTML

- Вставка графического изображения: тег <IMG> (непарный)
- Обязательный атрибут SRC указывает адрес графического файла

#### <IMG SRC="../image/ris.gif">

# Графика

- Атрибуты тега <IMG>
- ALIGN выравнивание текста относительно изображения
- WIDTH и HEIGHT ширина и высота в пикселях или процентах от размеров экрана
- BORDER толщина рамки вокруг изображения в пикселях
- HSPACE и VSPACE пустые поля вокруг изображения в пикселях
- ALT альтернативный текст

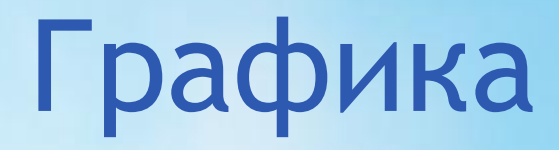

• Альтернативный текст

<IMG SRC="../../image/ris.gif" ALT="По-моему, это лайка">

MSIE отображает графику

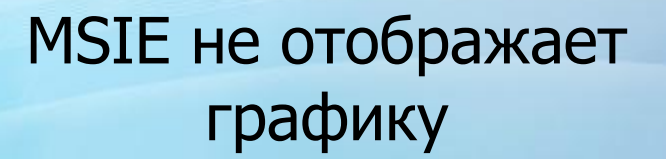

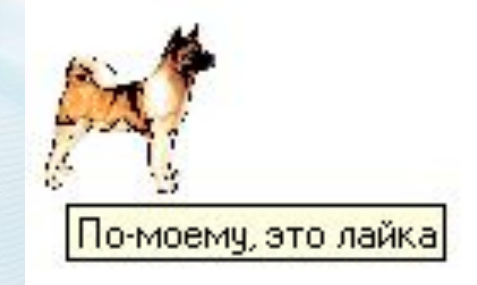

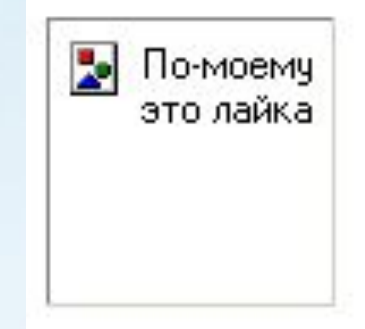

#### Гиперссылки

- Указатель ссылки тег <A>...</A>
- Адресная часть ссылки атрибут HREF тега <A>

Хотите ознакомиться с моей <A HREF="biography.htm">биографией</A>?

Зайдите на сайт <A HREF="http://www.gymn22.minsk.edu.by">Гимназия 22 г.Минска </A>

<A HREF="mailto:olga@tut.by">Пишите мне!</A>

#### Гиперссылки

• Указатель ссылки – изображение

<IMG SRC="../../image/ris.gif"> <A HREF="dog.htm">

 $<$ /A>